# ಭೂಮಾಪನ ಮತ್ತು ಭೂಕಂದಾಯ ಇಲಾಖೆ Survey, Settlement Commissioner ಸರ್ವೇ ವಿಭಾಗದಲ್ಲಿ ನಕಲು ಪ್ರತಿಗಳನ್ನು ನೀಡುವ ಬಗ್ಗೆ (ಖರಾಬ್ ಉತಾರ್)

Issue of Duplicate copies in Survey Section (Kharab Utar)

Step 1: Go to sevasindhu.karnataka.gov.in website and click on Departments & Services

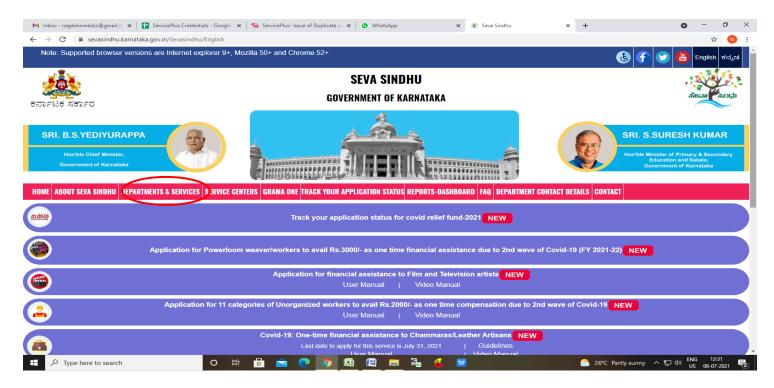

**Step 2:** Click on **Survey, Settlement and Land Records** and select **Issue of Duplicate copies in Survey Section - (Kharab Utar)**. Alternatively, you can search for **Issue of Duplicate copies in Survey Section – (Kharab Utar)** in the <u>search option</u>.

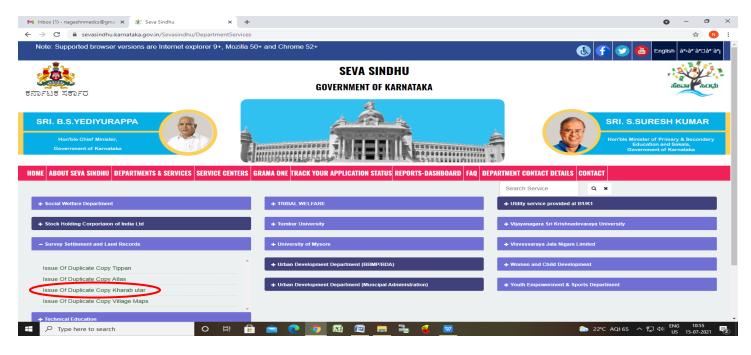

### Step 3 : Click on Apply online

| M Inbox (1) - nageshnmedcs@gmai 🗙 😤 Seva S                                  | indhu × +                                                                                                    | • - • ×                                                                                                    |
|-----------------------------------------------------------------------------|----------------------------------------------------------------------------------------------------|----------------------------------------------------------------------------------------------------|
| $\leftrightarrow$ $\rightarrow$ C $\square$ sevasindhu.karnataka.gov.in,    | /Sevasindhu/DepartmentServices                                                                                                    | ☆ 🔃                                                                                                    |
| Note: Supported browser versions are t                                      | nternat explorer 9+, Mozilla 50+ and Chrome 52+<br>Issue Of Duplicate Copy Kharab utar                                                                                                    | x 5 5 5 English at-at-dat-at                                                                                       |
| tarrist Xerro                                                               | Eligibility: Any citizen can apply<br>Supporting Document:<br>No need to submit any kind of document<br>Application Fee : Rs.6.25                                                                    | ating a second                                                                                                    |
| SRI, B.S.YEDIYURAPPA<br>Herrible Chief Minister,<br>Government of Karnitaka | Service Charge (Free for Online Submission) : NA<br>Delivery Time (Days) : 7 Days<br>Procedure for applying:<br>Availabile and verified documents from Respective Taluks , will be approved to issue | SRI. S.SURESH KUMAR<br>Hartishi Minisher of Primary & Brecondary<br>Encoding and Solida<br>Generation of Marmitola |
| HOME ABOUT SEVA SINDHU DEPARTMENT                                           |                                                                                                    | Apply Online                                                                                                    |
| + Social Welfare Department                                                 |                                                                                                    |                                                                                                    |
| + Stock Holding Corportaion of India Ltd                                    |                                                                                                    |                                                                                                    |
| Survey Settlement and Land Records                                          |                                                                                                    |                                                                                                    |
| Technical Education                                                         |                                                                                                    |                                                                                                    |
| + Transport Department                                                      |                                                                                                    |                                                                                                    |
| F P Type here to search                                                     | o # 🖻 🖻 💽 💁 🕮 🖉 💺 🔮 💆                                                                                                    | 🍉 22°C Rain showers 🔨 口》 ENG 10:57 🕎 US 15-07-2021 🕎                                                               |

Step 4: Enter the username, password/OTP, captcha and click on Log In button

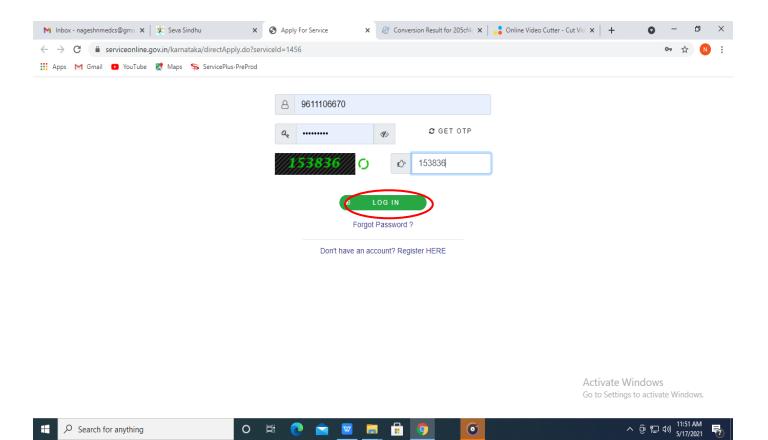

# Step 5: Fill the Land Details

| ServicePlus- Issue of Duplicate $copieX$            | SS002S21 | 0000025.pdf × +                                               |                                                                    |                 |                   | - 0 ×                       |
|-----------------------------------------------------|----------|---------------------------------------------------------------|--------------------------------------------------------------------|-----------------|-------------------|-----------------------------|
| $\leftrightarrow$ $\rightarrow$ C $\textcircled{a}$ | 0        | https://serviceonline.gov.in/configureka/renderApplicationFor | m.do?serviceId=15930001&UUID=2e0d9් 110% රු Q                      | Search          |                   |                             |
| Sep<br>Metadata-base                                |          | eservice Delivery Framework                                   |                                                                    |                 |                   |                             |
| Menu                                                |          | ≣                                                             |                                                                    | <b>₽</b> Themes | Language          | 🥉 Harish Ravindra Kaddimani |
| 🐸 Manage Profile                                    | <        |                                                               |                                                                    |                 |                   |                             |
| 📽 Apply for services                                | ~        | ಭೂವ                                                           | ಟಾಪನ ಮತ್ತು ಭೂಕಂದಾ                                                  | ಾಯ ಇಲಾ          | ಾಖೆ               |                             |
| View all available service:                         | s        | S S                                                           | urvey, Settlement Comm                                             | issioner        |                   |                             |
| • View Status of Application                        | <        | ಸರ್ವೇ ವಿಭಾಗದಲ್ಲಿ ನ                                            | ನಕಲು ಪ್ರತಿಗಳನ್ನು ನೀಡ                                               | ುವ ಬಗ್ಗೆ (      | ಖರಾಬ              | ್ ಉತಾರ್)                    |
| <ul> <li>Messages &amp; Alerts</li> </ul>           | <        |                                                               | licate copies in Survey Se                                         |                 |                   |                             |
|                                                     |          | Application Formಭೂ ವಿವರಗಳು / Land Details<br>Language *       | Sannada                                                            | 0 e             | English           |                             |
|                                                     |          | ಜಿಲ್ಲೆ / District *                                           | ಬಾಗಲಕೋಟೆ                                                           |                 |                   | ~                           |
|                                                     |          | ತಾಲ್ಲೂಕು / Taluk *                                            | ಬೇಳಗ                                                               |                 |                   | ~                           |
|                                                     |          | ಹೋಬ್ಳಿ / Hobli *                                              | ಬೇಳಗ                                                               |                 |                   | ~                           |
|                                                     |          | ಗ್ರಾಮ / Village *                                             | ಹದರಿಹಾಳ                                                            |                 |                   | ~                           |
|                                                     |          | ಸಮೀಕ್ಷೆ ಸಂಖ್ಯೆ / Survey No. *                                 | 34                                                                 |                 |                   |                             |
|                                                     |          | ಸರ್ನೋಕ್ / Surnoc *                                            |                                                                    |                 |                   |                             |
| ssir                                                | ) ^ ~    | Highlight All Match Case Match Diacritics                     | (hole Words 1 of 5 matches Reached end of page, continued from top |                 |                   | ×                           |
| ⊕ Type here to search     ■                         |          | O 🛱 💼 🖻 📀                                                     | 🔄 🖾 🔚 🍡 🧉 🚳                                                        |                 | 26°C Partly sunny | / ^ 문 4》 US 08-07-2021 🔁    |

Step 6: Fill the Application Details Verify the details. If details are correct Enter Captcha and click on <u>Submit</u>

| M Inbox - nageshnmedcs@gmail.co 🗙 | 🕽 WhatsApp 🗙 🛛 🛠 Seva Sindhu 🗙                           | ServicePlus- Issue of Duplicate         | e cc × +                                     | o –                        | ٥   | ×      |
|-----------------------------------|----------------------------------------------------------|-----------------------------------------|----------------------------------------------|----------------------------|-----|--------|
| ← → C 🔒 serviceonline.gov.ir      | /karnataka/renderApplicationForm.do                      |                                         |                                              | \$                         | N   | :      |
|                                   |                                                          |                                         |                                              |                            |     | -<br>1 |
|                                   | Applicant Detailsಅರ್ಜಿದಾರರ ವಿವರಗಳು / Application Details |                                         |                                              |                            |     |        |
|                                   | ಅರ್ಜಿದಾರರ ಹೆಸರು / Applicant Name *                       | А                                       | isha D J                                     |                            |     |        |
|                                   | ತಂದೆಯ ಹೆಸರು / Father's Name *                            | F                                       | GDF                                          |                            |     |        |
|                                   | ಮೊಬೈಲ್ ಸಂಖ್ಯೆ / Mobile Number ೆ                          | S                                       | 9956253522                                   |                            |     |        |
|                                   | ವಿಳಾಸ / Address *                                        | k                                       | rishna temple street                         |                            |     |        |
|                                   | ದಾಖಲೆಯ ವಿಧ / Document Type ೆ                             |                                         | Kharab Land Extract / ಖರಾಬ್ ಲ್ಯಾಂಡ್ ಸಾರ      | ·                          | ,   |        |
|                                   |                                                          |                                         |                                              |                            |     |        |
|                                   |                                                          | Word ver                                | rification                                   |                            |     |        |
|                                   |                                                          | 6183                                    | 48                                           |                            |     | l.     |
|                                   |                                                          | Please enter the char                   | racters shown above                          |                            |     |        |
|                                   |                                                          | 618348                                  |                                              |                            |     |        |
|                                   |                                                          |                                         |                                              |                            |     | 2      |
|                                   |                                                          |                                         | 🖺 Draft 🕒 Submit 🛛 S                         | Close 🤁 Res                | set |        |
|                                   |                                                          |                                         |                                              |                            |     | 1      |
|                                   | atota -                                                  | Digital India data.                     | aov 🔞 india 🖄 🕤 🗤 👘 💳                        |                            |     |        |
|                                   |                                                          | Power To Empower Open Government        |                                              |                            |     |        |
|                                   | Sit                                                      | e is technically designed, hosted and m | naintained by National Informatics Centre    |                            |     |        |
|                                   |                                                          |                                         | nd managed by the Ministry of Panchayati Raj |                            |     |        |
| F D Type here to search           | o # 🖶 🖻 💽 🛱                                              |                                         | 🔽 👹 😤 26°C Partiy sunny 🔨                    | 토NG 01:<br>토지 (1) US 08-07 | 25  | •<br>ا |

**Step 7**: A fully filled form will be generated for user verification, if have an corrections click on **Edit** option, otherwise processed to **e sign and submit** 

| < → C @                      | 0   | https://serviceonline.gov.in/configureka/applyPageFor | m.do?OWASP_CSRFTOKEN=0M7C-AF9F-HA10-E6 110% 🖧 🔍 S                  | Search |               | © 7 III/                                            |
|------------------------------|-----|-------------------------------------------------------|--------------------------------------------------------------------|--------|---------------|-----------------------------------------------------|
|                              |     | eppius<br>Leservice Delivery Framework                |                                                                    |        |               |                                                     |
| Menu                         |     | ≡                                                     |                                                                    | 🏳 Them | es Language   | 🛔 Harish Ravindra Kaddimani                         |
| 👑 Manage Profile             | <   |                                                       |                                                                    |        |               |                                                     |
| 📽 Apply for services         | ~   | Application Formಭೂ ವಿವರಗಳು / Land Det                 | ails                                                               |        |               |                                                     |
| View all available services  |     | Application Reference Number :                        | S 5007 S210000026                                                  |        |               |                                                     |
| • View Status of Application | <   | Language :                                            | Kannada                                                            |        |               |                                                     |
|                              |     | සීළ් / District :                                     | ಬಾಗಲಕೋಟೆ                                                           |        |               |                                                     |
| Messages & Alerts            | <   | ತಾಲ್ಲೂಕು / Taluk :                                    | ಬೀಳಗ                                                               |        |               |                                                     |
|                              |     | ಹೋಬ್ಕಿ / Hobli :                                      | ಬೀಳಗ                                                               |        |               |                                                     |
|                              |     | ಗ್ರಾಮ / Village :                                     | ಹದರಿಹಾಳ                                                            |        |               |                                                     |
|                              |     | ಸವಿುೀಕ್ಷೆ ಸಂಖ್ಯೆ / Survey No. :                       | 34                                                                 |        |               |                                                     |
|                              |     | ಸನೋ೯ಕ್ / Surnoc :                                     | 0                                                                  |        |               |                                                     |
|                              |     | దిస్కా / Hissa :                                      | 0                                                                  |        |               |                                                     |
|                              |     | Applicant Detailsಅರ್ಜಿದಾರರ ವಿವರಗಳು /                  | Application Details                                                |        |               |                                                     |
|                              |     | ಅರ್ಜಿದಾರರ ಹೆಸರು / Applicant Name :                    | Harish Ravindra Kaddimani                                          |        |               |                                                     |
|                              |     | ತಂದೆಯ ಹೆಸರು / Father's Name :                         | TYR                                                                |        |               |                                                     |
|                              |     | ಮೊಬೈಲ್ ಸಂಖ್ಯೆ / Mobile Number :                       | 9887777777                                                         |        |               |                                                     |
|                              |     | ವಿಳಾಸ / Address :                                     | GDFGDF                                                             |        |               |                                                     |
| sir                          | ~ ~ | Highlight All Match Case Match Diacritics             | Whole Words 1 of 5 matches Reached end of page, continued from top | 0      |               |                                                     |
| P Type here to search        |     |                                                       |                                                                    |        | 26°C Partly s | unny 스 및 4》 <sup>ENG</sup> 01:26<br>US 08-07-2021 특 |

Step 8 : Click on e sign and submit

| ServicePlus- Issue of Duplicate ∈×             | SS002S210000025 | pdf × +                                                   |                                                                                                    | -                | ٥               | ×      |
|------------------------------------------------|-----------------|-----------------------------------------------------------|----------------------------------------------------------------------------------------------------|------------------|-----------------|--------|
| $\leftarrow$ $\rightarrow$ C $\textcircled{a}$ |                 | os:// <b>serviceonline.gov.in</b> /configureka/applyPageF | orm.do?OWASP_CSRFTOKEN=0M7C-AF9F-HA10-E6 110% 🛱 Q Search                                                                                                    |                  | L III           | =      |
|                                                |                 | డిస్నా, / Hissa :                                         | 0                                                                                                    |                  |                 | ^      |
|                                                | 4               | pplicant Detailsಅರ್ಜಿದಾರರ ವಿವರಗಳು                         | / Application Details                                                                                                    |                  |                 |        |
|                                                |                 | ಅರ್ಜಿದಾರರ ಹೆಸರು / Applicant Name :                        | Harish Ravindra Kaddimani                                                                                                    |                  |                 |        |
|                                                |                 | ತಂದೆಯ ಹೆಸರು / Father's Name :                             | TYR                                                                                                    |                  |                 |        |
|                                                |                 | ಮೊಬೈಲ್ ಸಂಖ್ಯೆ / Mobile Number :                           | 9887777777                                                                                                    |                  |                 |        |
|                                                |                 | ವಿಳಾಸ / Address :                                         | GDFGDF                                                                                                    |                  |                 |        |
|                                                |                 | ದಾಖಲೆಯ ವಿಧ / Document Type :                              | Kharab Land Extract / ಖರಾಬ್ ಲ್ಯಾಂಡ್ ಸಾರ                                                                                                    |                  |                 |        |
|                                                |                 | dditional Details                                         |                                                                                                    |                  |                 |        |
|                                                |                 | Apply to the Office                                       | Survey, Settlement and Land Records (SSLR) (STATE)                                                                                                    |                  |                 |        |
|                                                | 08/7,           | /2021 01:26:43 IST                                        | http://serviceonlin                                                                                                    | e.gov.in/co      | nfigurek        | a      |
|                                                |                 | [                                                         | dit 🖉 eSign and Submit 🗴 Cancel 🖨 Print 📄 Export to PDF 🛛 C Click here to initiate new ap                                                                                                    | plicatio         | n               |        |
|                                                |                 |                                                           |                                                                                                    |                  |                 |        |
|                                                |                 |                                                           |                                                                                                    |                  |                 |        |
|                                                |                 |                                                           | Site is technically designed, hosted and maintained by National Informatics Centre<br>Contents on this website is owned, updated and managed by the Ministry of Panchayati Raj<br>POWERED BY SERVICEPLUS |                  |                 | -<br>- |
| ssir                                           | ) ^ ~ 🗆         | Highlight <u>A</u> ll Match <u>C</u> ase Match Djacritic  | s Whole Words 1 of 5 matches Reached end of page, continued from top                                                                                                    |                  |                 | ×      |
| F P Type here to search                        |                 | o 🛱 🖬 🖻 🔇                                                 | ) 🧿 📓 🖳 🛼 💺 👿 🔌 🦳 🏠 26°C Partly sunny 🧄 🖓 40                                                                                                    | ENG 0<br>US 08-0 | 1:27<br>)7-2021 | 2      |

**Step 11 :** Click on I agree with above user consent and eSign terms and conditions and Select authentication type to continue and Click on **OTP** 

| ServicePlus- Issue of Duplicate <×             | SS0025210000025.pdf × +                                                                                                    | - 0 >                                                        |
|------------------------------------------------|----------------------------------------------------------------------------------------------------|--------------------------------------------------------------|
| $\leftarrow$ $\rightarrow$ C $\textcircled{a}$ | 🔿 🛔 https://serviceonline.gov.in/configureka/applyPageForm.do?OWASP_CSRFTOKEN=0M7C-AF9F-HA10-E6 110% 🏠 🔾 Search                                                                                                    |                                                              |
|                                                | مدین دور بدانتی با می با می |                                                              |
|                                                | జుక్ దారి రి చేసిదరి / A<br>authentication system and consent to providing my Aadhaar number along with the<br>authentication details for the purposes of availing "Issue of Duplicate copies in Survey<br>Section - Kharab Land Extract" by eSigning Application form and Enclosure(s). I understand<br>that the OTP I provide for authentication shall be used only for authenticating my identity through<br>the Aadhaar Authentication system, for obtaining my e-KYC through Aadhaar e-KYC service and<br>for the issuance of Digital Signature Certificate (DSC) for this specific transaction and for no other                                                                                                    |                                                              |
|                                                | Additional Details       purposes. For the creation of DSC, I understand that the options that I have chosen are the ones that shall be populated in the DSC generated by the CA and I provide my consent for the same. I also understand that the following fields in the DSC generated by the CA are mandatory and I give my consent for using the Aadhaar provided e-KYC information to populate the corresponding fields in the DSC.                                                                                                    |                                                              |
|                                                | 4. State or Province (state as obtained from e-KYC)                                                                                                    | p://serviceonline.gov.in/configureka<br>jate new application |
|                                                | I understand that ServicePlus shall ensure security and confidentiality of my personal identity data provided for the purpose of Aadhaar based authentication.       I agree with above user consent and eSign terms and conditions                                                                                                    |                                                              |
|                                                | Select authentication type to continue<br>OTP Finger Print Download Document hayati Raj                                                                                                    |                                                              |
| ₽ Type here to search                          | O 🖽 💼 🚖 💽 🧕 👜 👜 🧮 🦉 📷                                                                                                    | へ 記 (か) ENG 01:27<br>US 08-07-2021 - 夏                       |

# Step 12 : Enter Aadhar Number and click on get OTP

| 附 (no subject) - nageshnmedcs@g 🗙                          | C-DAC's eSign Service ×                                                                                                    | 😢 (2) WhatsApp 🛛 🗙 🛛 🗶 Seva Si                                                                                                    | indhu ×   +                           |                                                                    | o - 6 ×                                      |
|------------------------------------------------------------|----------------------------------------------------------------------------------------------------|----------------------------------------------------------------------------------------------------|---------------------------------------|--------------------------------------------------------------------|----------------------------------------------|
| $\leftrightarrow$ $\rightarrow$ C $\cong$ esignservice.cda | ac.in/esign2.1/OTP                                                                                                    |                                                                                                    |                                       |                                                                    | ☆ 🕚 :                                        |
|                                                            | Wising the second second secon |                                                                                                    | Digital India<br>www.ro.Empower       | েটি উক<br>©Dec<br>Certire for Development of<br>Advanced Computing |                                              |
|                                                            |                                                                                                    | You are currently using C-DAC eSign                                                                                                    | Service and have been redirected from |                                                                    |                                              |
|                                                            |                                                                                                    | المعالمة المعالمة المعالمة المعالمة المعالمة المعالمة المعالمة المعالمة المعالمة المعالمة المعالمة المعالمة الم<br>المعالمة المعالمة المعالمة المعالمة المعالمة المعالمة المعالمة المعالمة المعالمة المعالمة المعالمة المعالمة الم |                                       |                                                                    |                                              |
|                                                            |                                                                                                    | Aadhaar Based e-Authentication                                                                                                    |                                       |                                                                    |                                              |
|                                                            |                                                                                                    | 472245377750                                                                                                    | Get Virtual ID                        |                                                                    |                                              |
|                                                            |                                                                                                    | Enter Your Aadhaar OTP                                                                                                    |                                       |                                                                    |                                              |
|                                                            |                                                                                                    |                                                                                                    | View Document Information             |                                                                    |                                              |
|                                                            |                                                                                                    | Get OTP Cancel                                                                                                    | Not Received OTP? Resend OTP          |                                                                    |                                              |
|                                                            |                                                                                                    |                                                                                                    |                                       |                                                                    |                                              |
|                                                            |                                                                                                    |                                                                                                    |                                       |                                                                    |                                              |
|                                                            |                                                                                                    |                                                                                                    |                                       |                                                                    |                                              |
|                                                            |                                                                                                    |                                                                                                    |                                       |                                                                    |                                              |
| Type here to search                                        | O Ħ                                                                                                    | 🔒 🖻 💽 🧿 🖾 🖉                                                                                                    | <b>= 1</b> 4 💌                        | 合 26°C Partly sunny \land 🖶 🗄                                      | □ d <sup>3)</sup> ENG 12:48<br>US 08-07-2021 |

## Step 13 :Enter OTP and click on Submit

| M (no subject) - nageshnmedcs@g X 🗹 C-DAC's eSign Service X     | (3) WhatsApp x   ≇ Seva Sindhu x   +                                      | • - 6 ×                                                              |
|-----------------------------------------------------------------|---------------------------------------------------------------------------|----------------------------------------------------------------------|
| ← → C                                                           |                                                                           | 야 ☆ N :                                                              |
| Sector<br>Sector<br>Ministry of Endorson<br>Government of India | Digital India<br>Power To Empower                                         | र्षों डेक<br>CDCC<br>Centre for Development of<br>Advanced Computing |
|                                                                 | You are currently using C-DAC eSign Service and have been redirected from |                                                                      |
|                                                                 |                                                                           |                                                                      |
|                                                                 | € Hastäkshar                                                              |                                                                      |
|                                                                 | C-DAC's eSign Service                                                     |                                                                      |
|                                                                 | Aadhaar Based e-Authentication                                            |                                                                      |
|                                                                 | 472245377750                                                              |                                                                      |
|                                                                 | Get Virtual ID                                                            |                                                                      |
|                                                                 | ·····                                                                     |                                                                      |
|                                                                 | ✓ I have read and provide my consent                                      |                                                                      |
|                                                                 | View Document Information                                                 |                                                                      |
|                                                                 | Submit Cancel Not Received OTP? Resend OTP                                |                                                                      |
|                                                                 |                                                                           |                                                                      |
|                                                                 |                                                                           |                                                                      |

**Step 16 :** After Submit is successful, acknowledgement will be generated. Acknowledgment consists of applicant details and application details for applicant's reference.

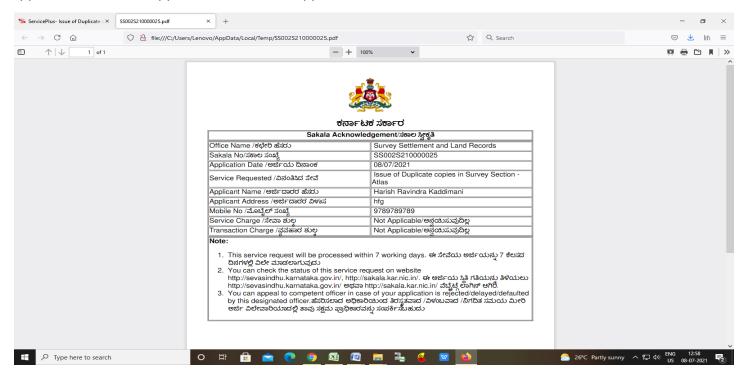

Step 17 : To download the certificate, go to the sevasindhu.karnataka.gov.in and click on <u>Registered Users</u> <u>Login Here</u>

| M (no subject) - nageshnmedcs@g: X 🗹 C-DAC's eSign Service X Seva X 😵 WhatsApp X           | Sindhu x + O - O X                                                                                                    |
|--------------------------------------------------------------------------------------------|----------------------------------------------------------------------------------------------------|
| ← → C 🔒 sevasindhu.karnataka.gov.in/Sevasindhu/English                                     | ☆ 🔞 :                                                                                                    |
| Covid-19: One-time financial assists<br>Last date to apply for this ser<br>User Mant       |                                                                                                    |
|                                                                                            | ickshaw drivers, Taxi drivers and Maxi Cab drivers. NEW pplication in Seva Sindhu is 15/07/2021 Video Manual                           |
| Call Center Number - 8088304855/ 6361799796 /93802                                         | 04364 / 9380206704 - 9AM TO 6PM (Except Government Holidays)                                                                           |
| RAISE YOUR COMPLAINT NEW USERS R                                                           | EGISTER HERE REGISTERED USERS LOGIN HERE                                                                                               |
|                                                                                            |                                                                                                    |
| ✓CHECK YOUR APPLICATION STATUS FOR REVENUE DEPARTMENT                                      | WHAT'S NEW @                                                                                                    |
| Enter Application No.                                                                      | Application for the post of President/Member/Woman Member of State/District Consumer Disputes Redressal     Commissions                |
| ✓NUMBER OF TRANSACTIONS                                                                    | Apply for Sindhutva Pramana Patra (ONLY FOR APPLICANTS WHO HAVE RECEIVED SMS)     Application for Family ID/New NPHH (APL) Ration Card |
| 11085456                                                                                   | Procedure to fix' Invalid Transaction for e-sign process" in Firefox browser     Promotional Campaigns                                 |
| Help   Feedback form   Sevasindhu Video Manual   Page last updated on: 11-June-2021 3.00PM | Website visitor count is 4 0 4 1 8 0 5 6 Site Map   Website poincy                                                                     |
| 📲 🔎 Type here to search O 🛱 🔓 🖻 🧕 🦉 🜆 🖉                                                    | 📮 🖥 🔮 🔟 🖕 26°C Partiy sunny ヘ 🖫 切 ENG 01:02 🕏                                                                                          |

Step 18 : Once the login page is open, enter your username, password/OTP, captcha and click on Submit.

| M User Manuals - Higher 🗙 🛛 🔀 FREE Kannada Typing 🛛 🗙 | Seva Sindhu 1 × S Track Application   | n 🗙 🕓 WhatsApp                               | 🗙 🚹 ServicePlus Credential: 🗙 🕇 🕂                              | • - 0                                        | ×      |
|-------------------------------------------------------|---------------------------------------|----------------------------------------------|----------------------------------------------------------------|----------------------------------------------|--------|
| ← → C 🔒 serviceonline.gov.in/karnataka/               |                                       |                                              |                                                                | or 🛧 N                                       | :      |
| 🏥 Apps M Gmail 💿 YouTube 🎇 Maps 🦐 Service             | Plus-PreProd                          |                                              |                                                                |                                              |        |
| ಕರ್ನಾಟಕ ಸರ್ಕಾರ                                        | ಸೇವಾ<br>SEVA S                        | ಸಿಂಧು<br>INDHU                               | ல்கவை                                                          | Ð.                                           | -      |
|                                                       |                                       |                                              |                                                                |                                              |        |
| Apply f<br>9611106670                                 | or Service                            | Check Yo<br>Select Departm<br>Select Service | our Application Status                                         |                                              |        |
|                                                       | Type here                             | Enter your Applica                           | tion ID<br>Check Status Now                                    |                                              |        |
| Forgot Password   New User                            | Register Nere   Know Your Eligibility |                                              | Active to Win<br>do to Settings to<br>Powered by <u>SERVIC</u> | down<br>activate Windows.<br>EPLUS           |        |
| $\not\sim$ Search for anything                        | o 🗄 💽 😭 👿 🚍                           | 💼 🧿                                          | ~ 1                                                            | ල ᡛ고 ⊄୬) <sup>1:12</sup> PM [<br>5/24/2021 [ | $\neg$ |

**Step 19** :Click on **View Status of Application --> Track application status**. Enter Application Reference Number (you can refer to Acknowledgment/SMS to get Application Reference Number) and click on **Get Data**.

| M Inbox - nageshnmedcs@gma 🗙 🛛 🖪                                | FREE Kannada Typing   Englis   🗙   🙊 Seva Sindhu   | × ServicePlus-Prod   | × + • • - • ×                                                      |
|-----------------------------------------------------------------|----------------------------------------------------|----------------------|--------------------------------------------------------------------|
| $\leftrightarrow$ $\rightarrow$ C $\square$ serviceonline.gov.i | n/karnataka/citizenServiceList.do                  |                      | 🖈 N :                                                              |
| 👯 Apps M Gmail 🖸 YouTube 💦                                      | Maps 🦻 ServicePlus-PreProd                         |                      |                                                                    |
| Service<br>Metadata-based Integrated e                          |                                                    |                      | revite sreft                                                       |
| Menu                                                            | ≡                                                  |                      | 🏳 Themes 🕆 Language 🔫 👶 🛛 Asha D J 🔫                               |
| 👻 Manage Profile 🛛 🔾                                            | View Status Of Application / Track Application Sta | us                   |                                                                    |
| Q <sup>®</sup> Apply for services <                             | From Date :                                        | To Date :            |                                                                    |
| 😬 View Status of Application 🗸 🗸                                | Prom Date : 24/03/2021                             | To Date : 24/05/2021 |                                                                    |
| Track application status                                        | App Ref No. ES002S210000027                        |                      |                                                                    |
| View Incomplete Application                                     |                                                    |                      |                                                                    |
| Revalidate Payment                                              |                                                    |                      | 🖺 Get Data                                                         |
| Modify Submissions                                              |                                                    |                      |                                                                    |
| Messages & Alerts <                                             |                                                    |                      |                                                                    |
|                                                                 |                                                    |                      |                                                                    |
|                                                                 |                                                    |                      |                                                                    |
|                                                                 | MINISTRY OF PANCHAYATI RAJ                         |                      | Activate Windows<br>Deigon Setting of activate Windows.<br>PMINDIA |
|                                                                 | o 🛱 💽 🖻 🧕                                          | 2 <u>=</u> 🗄 🤦       | へ <sub> </sub>                                                     |

Step 20 : Check Current Status of the application. If it is delivered, Click on Delivered.

| M Inbox - nageshnmedcs@gma 🗙 🛛 🖪                         | 🕽 FREE Kannada Typing   Englis 🗙 📔 뾽 Seva Sindhu      | × 🕓 WhatsApp               | × ServicePlus-Prod       | × + • • - • ×                                |
|----------------------------------------------------------|-------------------------------------------------------|----------------------------|--------------------------|----------------------------------------------|
| $\leftrightarrow$ $\rightarrow$ C $($ serviceonline.gov. | in/karnataka/applicationTrackStatus.do                |                            |                          | 🖈 N i                                        |
| 👯 Apps M Gmail 🖸 YouTube 🐰                               | Maps 🦻 ServicePlus-PreProd                            |                            |                          |                                              |
| Menu                                                     | ≡                                                     |                            |                          | 🏳 Themes 🕆 Language 🛪 🌡 Asha D J 🔻           |
| 🍟 Manage Profile 🛛 🗸                                     | View Status Of Application / Track Application Status | 5                          |                          |                                              |
| 🎎 Apply for services 🛛 🔇                                 | From Date :                                           | To Date :                  |                          |                                              |
| 😬 View Status of Application 🗸 🗸                         | Prom Date : 24/03/2021                                | 2                          | 24/05/2021               |                                              |
| Track application status                                 | App Ref No. ES002S210000027                           |                            |                          |                                              |
| View Incomplete Application                              |                                                       |                            |                          |                                              |
| Revalidate Payment                                       |                                                       |                            |                          | 🖺 Get Data                                   |
| Modify Submissions                                       |                                                       |                            |                          |                                              |
| ••• Messages & Alerts 🛛 🗸                                | Show 10 🜩 entries                                     |                            |                          | Search:                                      |
|                                                          | SNo ↑↓ Service Name                                   | ∧↓ Application Reference   | e No 🖘 Submission Date 🖘 | Due Date 🗠 Current Status ᠬ                  |
|                                                          | 1 Application for Death Certificate                   | ES002S210000027            | 20/05/2021               | 21/05/2021 Delivered                         |
|                                                          | Showing 1 to 1 of 1 entries                           | First Previous 1 Next Last |                          |                                              |
|                                                          |                                                       |                            |                          | Activate Windows                             |
|                                                          |                                                       |                            | v 😰 🗌 india 🛛 📽 👝        |                                              |
| E Search for anything                                    | o Ħ 💽 🖻 🗹                                             |                            |                          | へ 遵 臣 40) <sup>12:58 PM</sup><br>5/24/2021 ロ |

# Step 21 : Under Issue Document(s), click on Output certificate

| M Inbox - nageshnmedcs@gma 🗙 🛛 🔀 FREE Ka                           | nnada Typi                     | ng   Englisi 🗙 📔 🐲 Seva Sindhu | ×                                 | S WhatsApp         | × 🦻 S     | ervicePlus-Prod | ;        | × +                                  | 0                  | -                           | ٥  | $\times$ |
|--------------------------------------------------------------------|--------------------------------|--------------------------------|-----------------------------------|--------------------|-----------|-----------------|----------|--------------------------------------|--------------------|-----------------------------|----|----------|
| ← → C 🔒 serviceonline.gov.in/karnat                                | aka/appli                      | cationTrackStatus.do#          |                                   |                    |           |                 |          |                                      |                    | ☆                           | N  | :        |
| 🏥 Apps M Gmail 💿 YouTube Ҟ Maps                                    | 🗣 Servic                       | ePlus-PreProd                  |                                   |                    |           |                 |          |                                      |                    |                             |    |          |
|                                                                    | atus of Ap                     | oplication                     |                                   |                    |           |                 | ×        |                                      |                    |                             | Š  |          |
| Menu                                                               |                                |                                |                                   |                    |           |                 | î p      |                                      |                    | 🕹 As                        |    |          |
| 替 Manage Profile <                                                 | Application Reference Number : |                                |                                   | E\$002\$210000027  |           |                 | 18       |                                      |                    |                             |    |          |
| Se Manage Profile C                                                | Name of the Service :          |                                | Application for Death Certificate |                    | 1.1       |                 |          |                                      |                    |                             |    |          |
| C Apply for services <                                             | Applied                        | By :                           |                                   | Asha D J           |           |                 | 11       |                                      |                    |                             |    |          |
| View Status of Application ~                                       | Application due Date :         |                                | 21/05/2021                        |                    | 11        |                 |          |                                      |                    |                             |    |          |
| Track application status                                           |                                |                                |                                   |                    |           |                 | 2.8      |                                      |                    |                             |    |          |
| • View Incomplete Application                                      | S.No.                          | Task Name                      | Form Details                      | Issued Document(s) | Status    | Remarks         |          |                                      |                    |                             |    |          |
| <ul> <li>Revalidate Payment</li> <li>Modify Submissions</li> </ul> | 1                              | Application Submission         | View                              | Acknowledgement    | Completed | NA              |          |                                      | E                  | Get Dat                     | ta |          |
| Messages & Alerts <                                                | 2                              | Push application data to DB    | NA                                | Nil                | Forwarded | View            |          |                                      |                    |                             |    |          |
|                                                                    | 3                              | Callback Webservice            | NA                                | Output Certificate | Delivered | View            | -        | Search:                              |                    |                             |    |          |
|                                                                    |                                |                                |                                   |                    |           | Clo             | se<br>As | <b>șțivate Wir</b><br>to Settings to | ndows<br>o activat |                             |    |          |
| Show                                                               | ring 1 to 1                    | of 1 entries                   | a 🔽 🚍                             | 🔒 🧿                |           |                 |          |                                      |                    | Next<br>12:58<br>19) 5/24/2 |    |          |

**Step 22: Duplicate copies in Survey Section – (Kharab Utar)** output certificate will be downloaded. You can print the certificate if required.

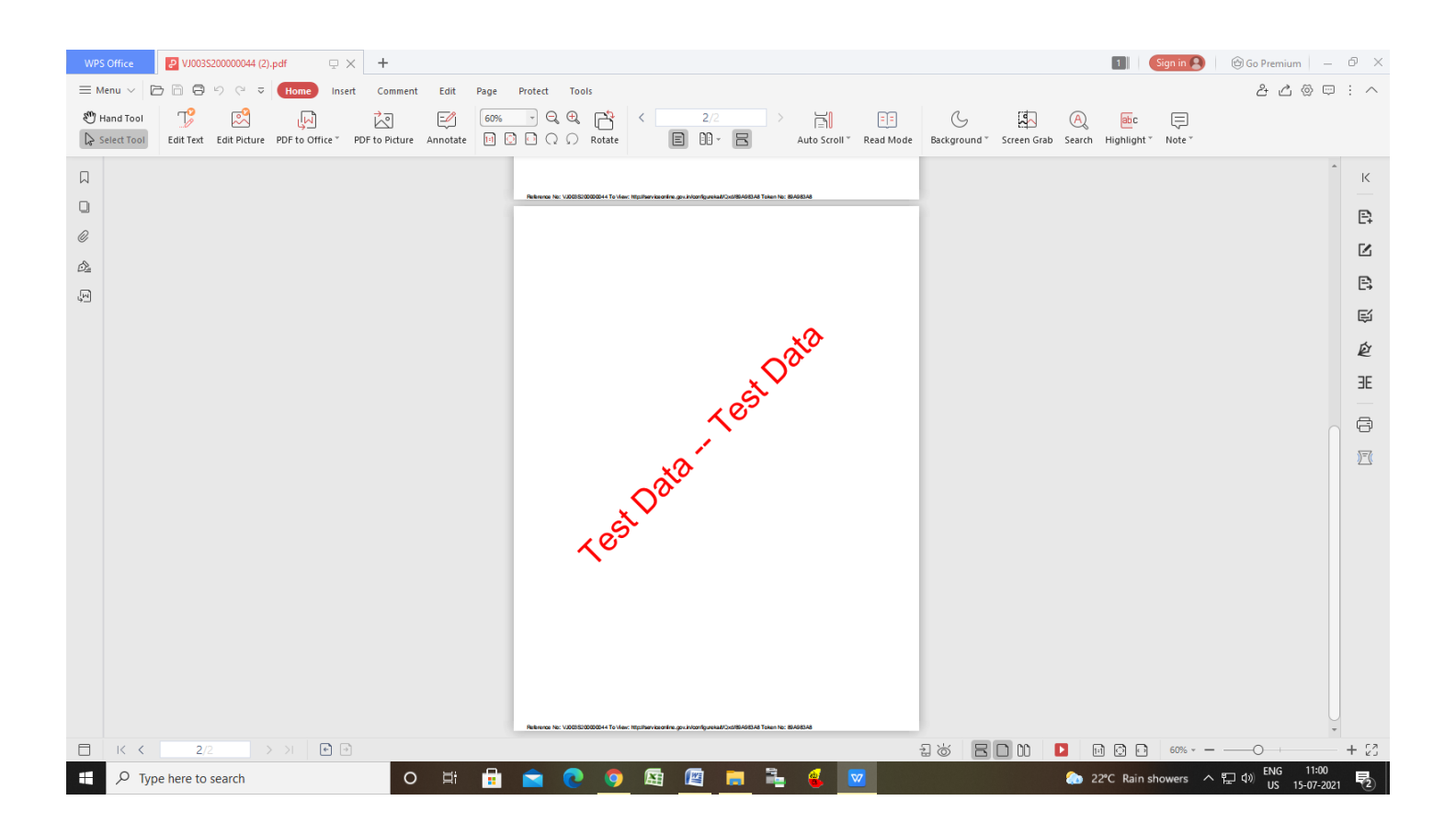